**BECKHOFF** New Automation Technology

# Funktionsbeschreibung | DE TF5200 | TwinCAT 3 CNC Data Streaming

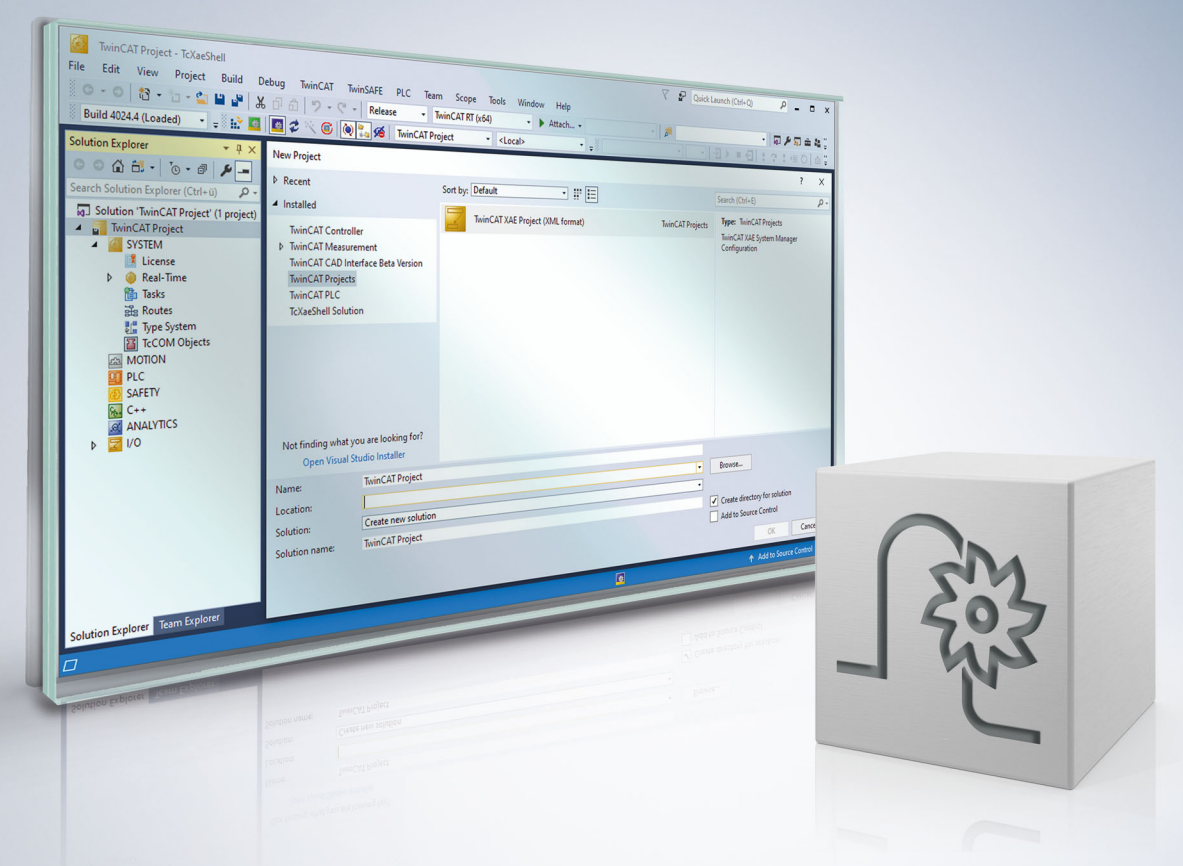

# **Hinweise zur Dokumentation**

<span id="page-2-0"></span>Diese Beschreibung wendet sich ausschließlich an ausgebildetes Fachpersonal der Steuerungs- und Automatisierungstechnik, das mit den geltenden nationalen Normen vertraut ist.

Zur Installation und Inbetriebnahme der Komponenten ist die Beachtung der Dokumentation und der nachfolgenden Hinweise und Erklärungen unbedingt notwendig.

Das Fachpersonal ist verpflichtet, für jede Installation und Inbetriebnahme die zu dem betreffenden Zeitpunkt veröffentliche Dokumentation zu verwenden.

Das Fachpersonal hat sicherzustellen, dass die Anwendung bzw. der Einsatz der beschriebenen Produkte alle Sicherheitsanforderungen, einschließlich sämtlicher anwendbaren Gesetze, Vorschriften, Bestimmungen und Normen erfüllt.

#### **Disclaimer**

Diese Dokumentation wurde sorgfältig erstellt. Die beschriebenen Produkte werden jedoch ständig weiter entwickelt.

Wir behalten uns das Recht vor, die Dokumentation jederzeit und ohne Ankündigung zu überarbeiten und zu ändern.

Aus den Angaben, Abbildungen und Beschreibungen in dieser Dokumentation können keine Ansprüche auf Änderung bereits gelieferter Produkte geltend gemacht werden.

#### **Marken**

Beckhoff®, TwinCAT®, TwinCAT/BSD®, TC/BSD®, EtherCAT®, EtherCAT G®, EtherCAT G10®, EtherCAT P®, Safety over EtherCAT®, TwinSAFE®, XFC®, XTS® und XPlanar® sind eingetragene und lizenzierte Marken der Beckhoff Automation GmbH.

Die Verwendung anderer in dieser Dokumentation enthaltenen Marken oder Kennzeichen durch Dritte kann zu einer Verletzung von Rechten der Inhaber der entsprechenden Bezeichnungen führen.

#### **Patente**

Die EtherCAT-Technologie ist patentrechtlich geschützt, insbesondere durch folgende Anmeldungen und Patente:

EP1590927, EP1789857, EP1456722, EP2137893, DE102015105702 mit den entsprechenden Anmeldungen und Eintragungen in verschiedenen anderen Ländern.

### **EtherCAT**

EtherCAT® ist eine eingetragene Marke und patentierte Technologie lizenziert durch die Beckhoff Automation GmbH, Deutschland

#### **Copyright**

© Beckhoff Automation GmbH & Co. KG, Deutschland.

Weitergabe sowie Vervielfältigung dieses Dokuments, Verwertung und Mitteilung seines Inhalts sind verboten, soweit nicht ausdrücklich gestattet.

Zuwiderhandlungen verpflichten zu Schadenersatz. Alle Rechte für den Fall der Patent-, Gebrauchsmusteroder Geschmacksmustereintragung vorbehalten.

# **BECKHOFF**

# **Allgemeine- und Sicherheitshinweise**

#### <span id="page-4-0"></span>**Verwendete Symbole und ihre Bedeutung**

In der vorliegenden Dokumentation werden die folgenden Symbole mit nebenstehendem Sicherheitshinweis und Text verwendet. Die (Sicherheits-) Hinweise sind aufmerksam zu lesen und unbedingt zu befolgen!

#### **Symbole im Erklärtext**

- 1. Gibt eine Aktion an.
- $\Rightarrow$  Gibt eine Handlungsanweisung an.

#### **GEFAHR**

#### **Akute Verletzungsgefahr!**

Wenn der Sicherheitshinweis neben diesem Symbol nicht beachtet wird, besteht unmittelbare Gefahr für Leben und Gesundheit von Personen!

 **VORSICHT**

#### **Schädigung von Personen und Maschinen!**

Wenn der Sicherheitshinweis neben diesem Symbol nicht beachtet wird, können Personen und Maschinen geschädigt werden!

#### *HINWEIS*

#### **Einschränkung oder Fehler**

Dieses Symbol beschreibt Einschränkungen oder warnt vor Fehlern.

#### **Tipps und weitere Hinweise**

Dieses Symbol kennzeichnet Informationen, die zum grundsätzlichen Verständnis beitragen oder zusätzliche Hinweise geben.

#### **Allgemeines Beispiel**

Beispiel zu einem erklärten Sachverhalt.

#### **NC-Programmierbeispiel**

Programmierbeispiel (komplettes NC-Programm oder Programmsequenz) der beschriebenen Funktionalität bzw. des entsprechenden NC-Befehls.

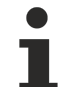

#### **Spezifischer Versionshinweis**

Optionale, ggf. auch eingeschränkte Funktionalität. Die Verfügbarkeit dieser Funktionalität ist von der Konfiguration und dem Versionsumfang abhängig.

# Inhaltsverzeichnis

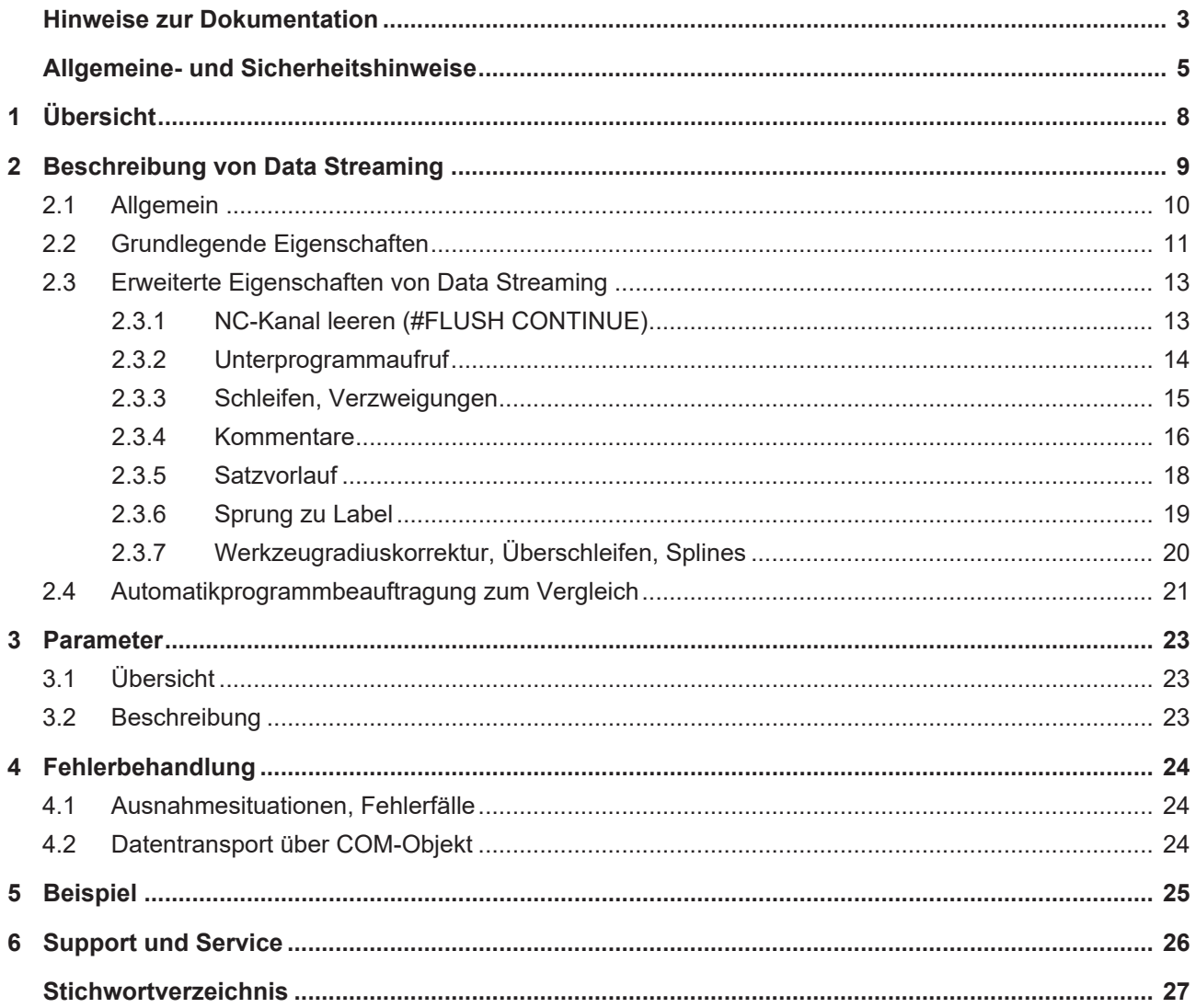

# **Abbildungsverzeichnis**

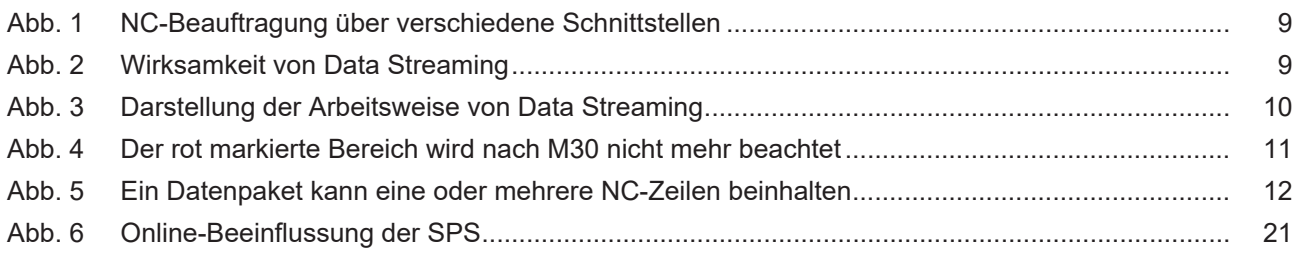

# <span id="page-7-0"></span>**1 Übersicht**

#### **Aufgabe**

Die NC-Bearbeitung kann über unterschiedliche Schnittstellen/Funktionalitäten beauftragt werden:

- 1. Automatikprogramm: Starten eines vorab erstellten Programms
- 2. Handsatz: Vorgabe eines evtl. mehrzeiligen NC-Kommandos
- 3. Streaming: Online-Vorgabe von sequentiellen Teilkommandos (hier näher beschrieben)
- 4. SPS: Beauftragung gemäß PLCopen über SPS-Schnittstelle

#### **Eigenschaften**

Viele Benutzerkommandos oder weitere Geometrieverläufe werden erst online, d.h. bei bereits in Bearbeitung befindlichem Werkstück, festgelegt. Benutzeraktionen werden interaktiv mit der Programmierumgebung und der SPS an die Steuerungen kommandiert. Dies betrifft u.a.:

- das Erstellen der Geometrie
- die Benutzerkommandos wie Vorwärts- / Rückwärtsfahren
- das Unterbrechen der Bearbeitung mit späterem Fortsetzen

Durch die inkrementelle Online-Vorgabe der Programmteile kann der Anwender den Ablauf sehr zeitnah bestimmen und beeinflussen.

#### **Parametrierung**

Die Parametrierung erfolgt über [P-CHAN-00158 \[](#page-22-3)▶ [23\]](#page-22-3). Dieser und Weitere werden im Kapitel [Parameter](#page-22-0) [\[](#page-22-0)[}](#page-22-0) [23\]](#page-22-0) näher beschrieben.

#### *Obligatorischer Hinweis zu Verweisen auf andere Dokumente*

Zwecks Übersichtlichkeit wird eine verkürzte Darstellung der Verweise (Links) auf andere Dokumente bzw. Parameter gewählt, z.B. [PROG] für Programmieranleitung oder P-AXIS-00001 für einen Achsparameter.

Technisch bedingt funktionieren diese Verweise nur in der Online-Hilfe (HTML5, CHM), allerdings nicht in PDF-Dateien, da PDF keine dokumentenübergreifenden Verlinkungen unterstützt.

# <span id="page-8-0"></span>**2 Beschreibung von Data Streaming**

Die NC-Beauftragung über verschiedene Schnittstellen lässt sich wie folgt grafisch darstellen:

<span id="page-8-1"></span>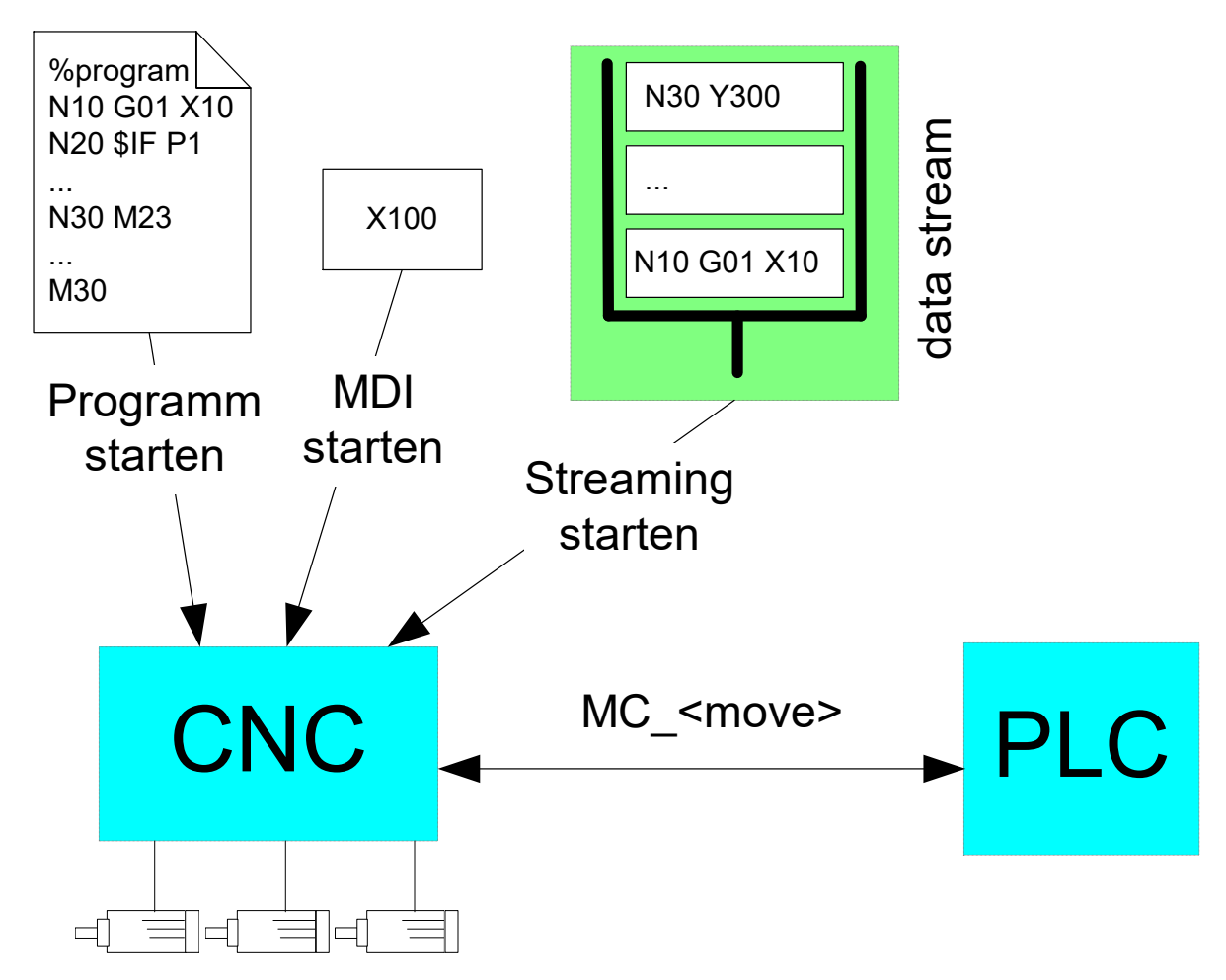

Abb. 1: NC-Beauftragung über verschiedene Schnittstellen

Die Wirksamkeit von Data Streaming lässt sich wie folgt grafisch darstellen:

<span id="page-8-2"></span>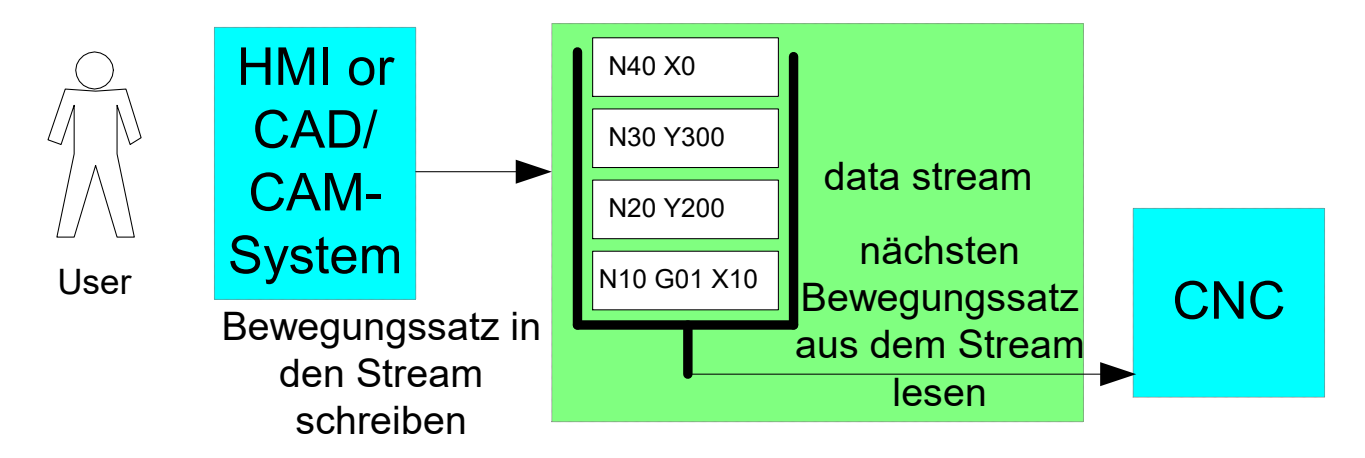

Abb. 2: Wirksamkeit von Data Streaming

### <span id="page-9-0"></span>**2.1 Allgemein**

Bei der schrittweisen Vorgabe von Bewegungskommandos (Streaming) wird durch das CAD/CAM-System oder die SPS jeweils das nächste (oder auch mehrere) zu verfahrende Wegstück vorgegeben.

Noch nicht vorgegebene Verfahrinformationen können so bis kurz vor Kommandierung noch geändert werden.

<span id="page-9-1"></span>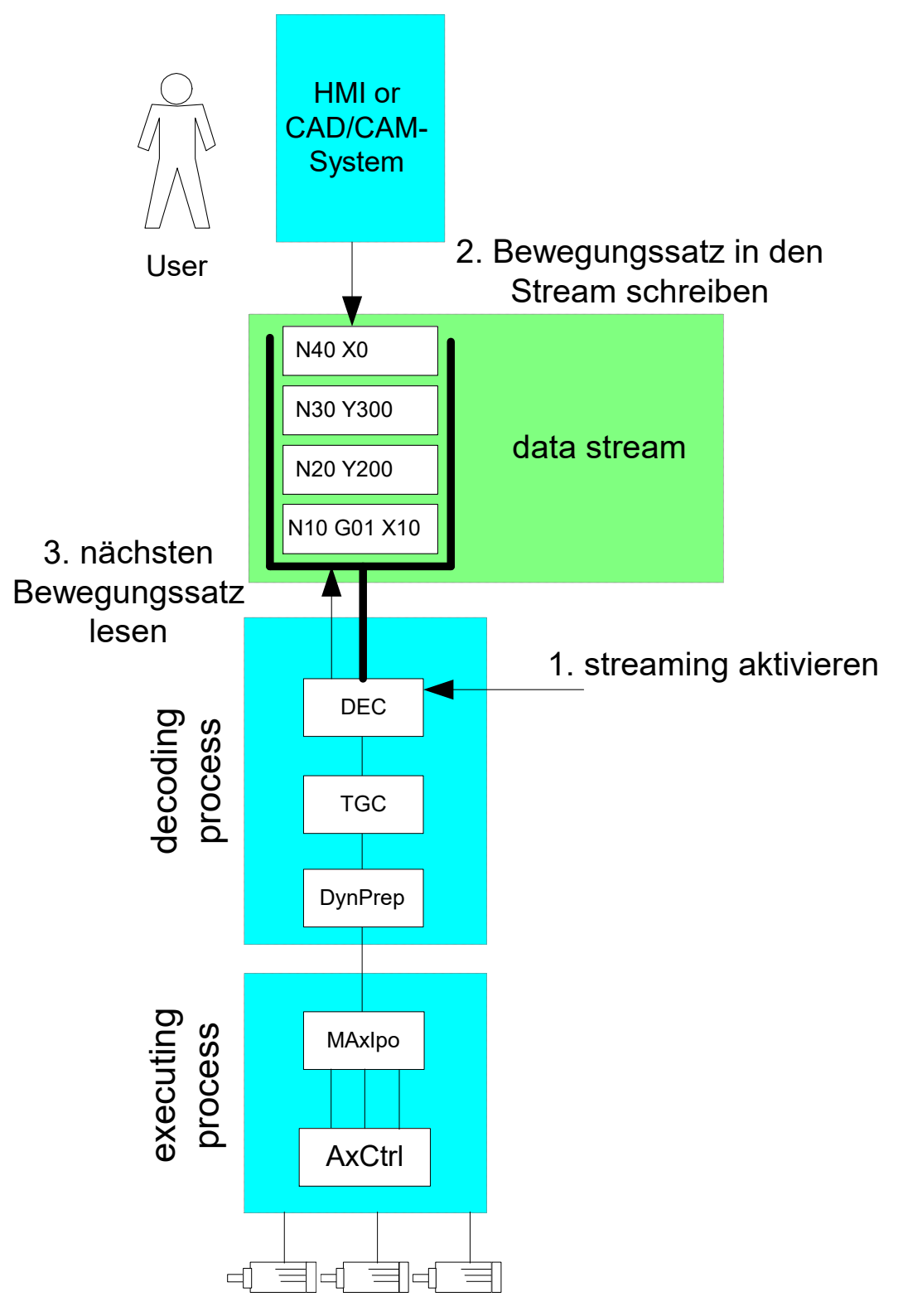

Abb. 3: Darstellung der Arbeitsweise von Data Streaming

### <span id="page-10-0"></span>**2.2 Grundlegende Eigenschaften**

#### **Aktivierung**

In der Kanalparameterliste wird der Name des Streaming-Programms definiert: stream\_prog\_file (siehe P-CHAN-00158). Wird dieses **virtuelle Streaming-NC-Programm** als Hauptprogramm (Automatikbetrieb) oder als globales Unterprogramm gestartet, so werden die Daten automatisch aus der Streaming-Schnittstelle gelesen.

Es wird automatisch auf den Streaming-Betrieb umgeschaltet. Für den Anwender verhält sich dieses Programm dann so, als wäre es ein ganz normales auf dem Dateisystem verfügbares NC-Programm.

#### **Deaktivierung / Beenden**

Der Streaming-Betrieb kann regulär beendet werden durch:

- 1. Ein Hauptprogrammende (M2/M30) oder
- 2. Einen Rücksprung bei Unterprogrammende (M17/M29).

Nach einem regulären Streaming-Programmende bleibt der restliche Inhalt der Schnittstelle weiter bestehen, wobei bereits mit dem Programmende-Datenpaket gelesene Daten verworfen werden. D.h. nach dem Schreiben eines Programmendes M2/M30 bzw. M17/M29 sollte zunächst gewartet werden, bis die Streamingschnittstelle komplett leer gelesen wurde. Erst danach ist sichergestellt, dass das nächste Streaming-Programm korrekt von Anfang an abgearbeitet wird.

#### **Zum oben stehenden Hinweis**

<span id="page-10-1"></span>Der rot markierte Bereich i.d. unteren Abbildung eines Programmstarts wird nicht berücksichtigt, da er schon beim Lesen des vorhergehenden Programmendes M30 mit ausgelesen wurde.

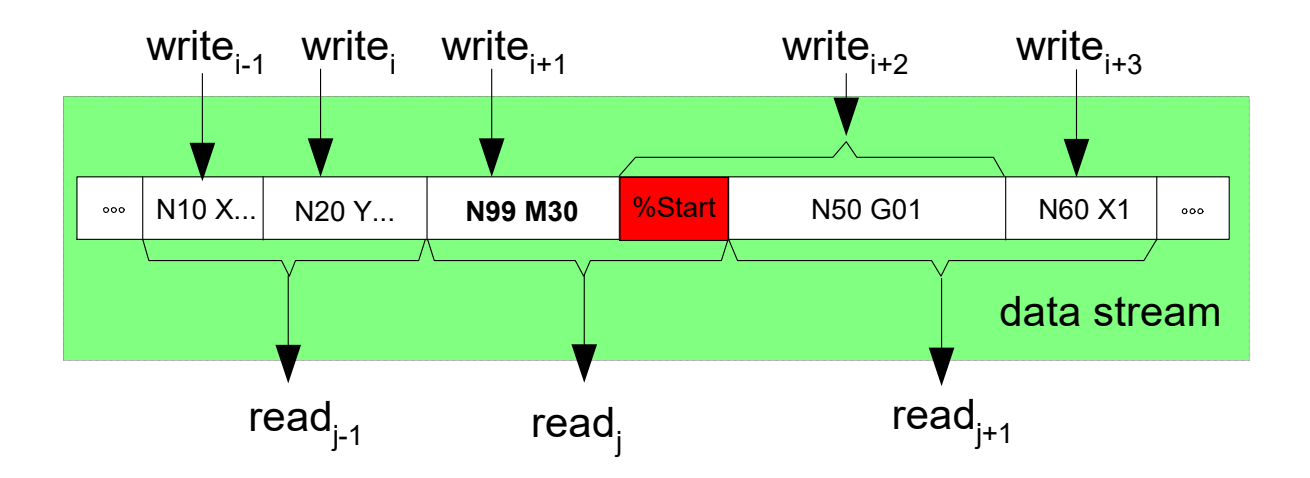

Abb. 4: Der rot markierte Bereich wird nach M30 nicht mehr beachtet

#### **Aktivieren des Streamings beim Programmaufruf**

```
;Kanalparameterliste
                              ************
# TC CHANNEL DESC 1: SDA-Daten
# ****************************************
;Einschalten des Streamings über globales Unterprogramm
streaming prog_file streaming.nc
N10 G01 X200 F1000
N20 X240 Y100
N30 X200 Y0
N40 L streaming.nc
```
#### **Beschreibung der zeitlichen Sequenz**

Der Datenstrom kann über ein entsprechendes Schnittstellenobjekt beschrieben werden, wobei ein Datenpaket eine oder mehrere NC-Zeilen umfassen kann.

Bei mehreren aufeinanderfolgenden Schreibzugriffen werden die einzelnen Datenpakete gemäß dem zeitlichen Zugriff eingereiht und stehen der CNC als mehrzeiliges Datenpaket zum Lesen bereit.

Bei der Entnahme werden die Datenpakete nicht mehr einzeln entnommen, sondern es werden alle zum Zeitpunkt des Lesezugriffs verfügbaren Daten als ein gemeinsames Datenpaket (Programmabschnitt) entnommen.

<span id="page-11-0"></span>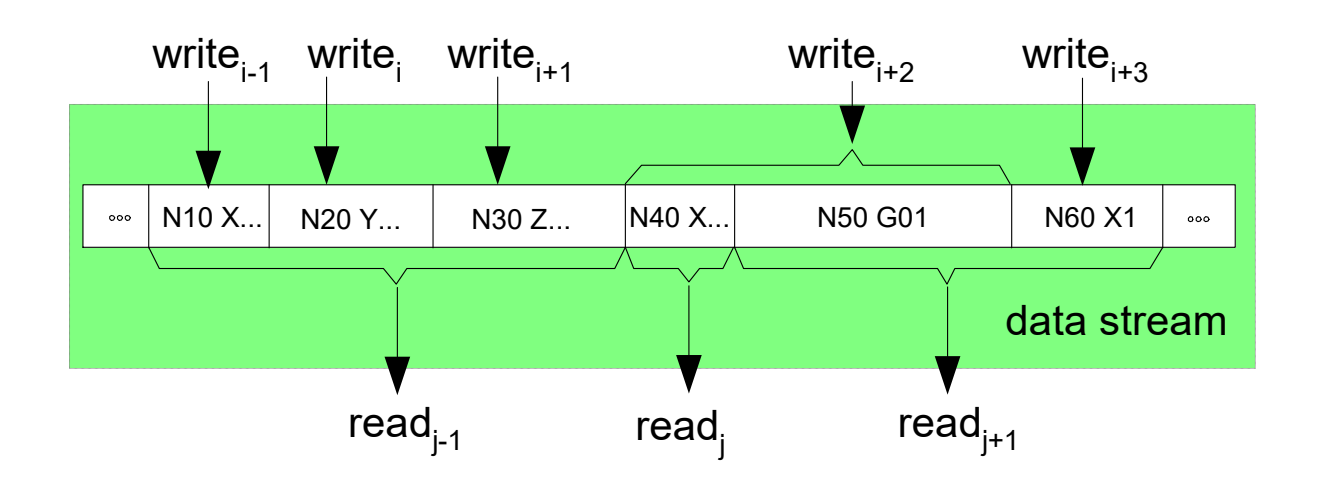

Abb. 5: Ein Datenpaket kann eine oder mehrere NC-Zeilen beinhalten

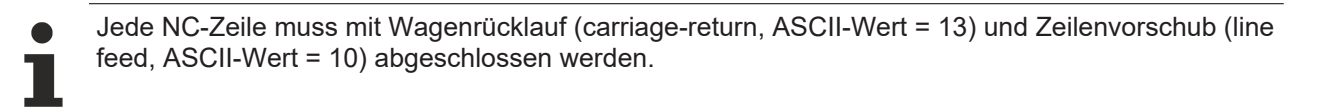

#### **Unterbrechen**

Wird der Datenstrom nicht weiter beschrieben, so führt dies zu einem temporären Unterbrechen der Bewegung. Die Bewegung kann nachfolgend durch Beschreiben des Datenstroms wieder fortgesetzt werden.

#### **Abbrechen / Reset / Löschen**

Der Streamingbetrieb wird bei einem NC-Reset explizit ausgeschaltet und der seitherige Inhalt der Streaming-Schnittstelle wird gelöscht.

### <span id="page-12-1"></span><span id="page-12-0"></span>**2.3 Erweiterte Eigenschaften von Data Streaming**

### **2.3.1 NC-Kanal leeren (#FLUSH CONTINUE)**

#### **Satzübergreifende Betrachtungen**

Bei der Betrachtung von Satzübergängen und bei speziellen NC-Funktionalitäten (z.B. Konturüberschleifen, Werkzeugradiuskorrektur, etc.) wird über mehrere Geometriesätze geplant. Die Sätze werden hierzu intern zunächst gespeichert und gemeinsam betrachtet, d.h. sie werden nach der Beauftragung nicht unmittelbar ausgeführt.

#### **NC-Kanal leeren #FLUSH CONTINUE**

Die Anweisung #FLUSH CONTINUE bewirkt, dass alle momentan im NC-Kanal gespeicherten NC-Sätze ausgeführt werden, d.h. die Speicherwirkung des NC-Kanals kurzfristig aufgehoben wird. Der letzte vor dem #FLUSH CONTINUE programmierte Verfahrsatz wird somit sofort zur Ausgabe freigegeben.

#### **Geschwindigkeit**

Wenn rechtzeitig vor einem NC-Satzende der nächste Verfahrsatz vorliegt, so wird ohne anzuhalten bzw. ohne Geschwindigkeitseinbruch die Bewegung fortgesetzt. Liegt noch kein weiterer Verfahrsatz vor, so wird kurzfristig angehalten.

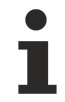

Das Kommando **NC-Kanal leeren** kann bei satzübergreifenden Funktionen (z.B. aktive Werkzeugradiuskorrektur) nicht genutzt werden.

#### **NC-Kanal leeren**

N10 G01 X200 F1000 N20 X240 Y100 N30 X200 Y0 N40 **#FLUSH CONTINUE**

### <span id="page-13-0"></span>**2.3.2 Unterprogrammaufruf**

#### **L <subprogram>**

Der Aufruf eines globalen Unterprogramms aus der inkrementellen Programmsequenz ist möglich.

- Aufruf Unterprogramm
- Verwaltung der Schachtelungen
- Rücksprung in Streaming (M17, M29)
- Verwaltung der Cache-Elemente (Streaming, Programm)

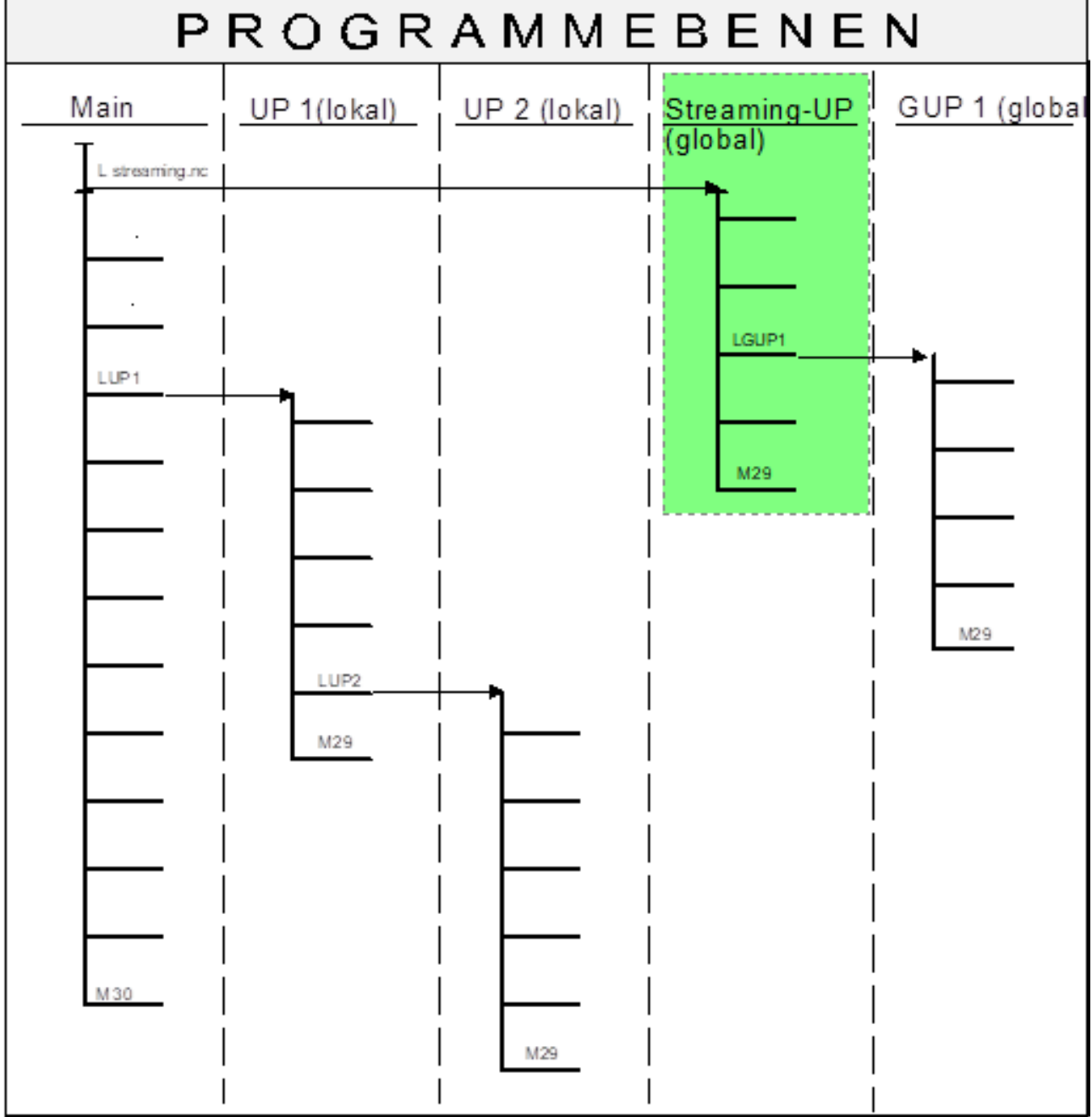

#### **Streaming-Vorgabe mit Unterprogrammaufruf**

N10 G01 X200 F1000 N20 X240 Y100 N30 X200 Y0 N40 **L subprogram.nc**

### <span id="page-14-0"></span>**2.3.3 Schleifen, Verzweigungen**

#### **Kontrollstrukturen**

Kontrollstrukturen mit Positionierung des Dateizeigers in zurückliegender Richtung (Schleifen) sind nicht erlaubt. Solche Schleifen müssen in Streamingprogrammen zu einer linearisierten NC-Satzsequenz aufgelöst werden.

Die folgenden Kontrollstrukturen verursachen die Ausgabe einer **Fehlermeldung** und den Abbruch des Streamingbetriebs:

- \$FOR \$ENDFOR
- \$DO \$ENDDO
- \$REPEAT \$UNTIL
- \$WHILE \$ENDWHILE

Dagegen können Kontrollstrukturen, die nur eine sequentielle Programmverzweigung in Vorwärtsrichtung beinhalten, entsprechend voll auch über mehrere Datenpakete hinweg genutzt werden.

- \$SWITCH \$CASE \$DEFAULT \$ENDSWITCH
- \$IF \$ELSE \$ELSEIF \$ENDIF

#### **Sprungverteiler in Vorwärtsrichtung**

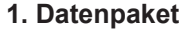

**2. Datenpaket**

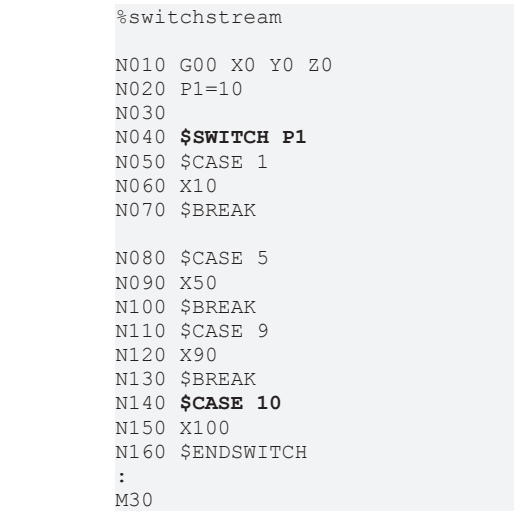

### <span id="page-15-0"></span>**2.3.4 Kommentare**

Kommentarzeilen bzw. Kommentarblöcke im Streamingbetrieb sind erlaubt und können im vollem Umfang auch über mehrere Datenpakete hinweg verwendet werden.

- ( <Kommentartext in Klammern>)
- ( <Kommentartext nach Klammerauf bis Satzende>
- ; <Kommentartext nach Semikolon bis Satzende>
- Kommentarblöcke zwischen #COMMENT BEGIN / END

#### **Kommentare im Streamingbetrieb**

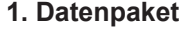

**2. Datenpaket**

%commentstream

N010 G00 X0 Y0 Z0 (Move to start position) N17 G53 G90 (Absolute dimension) N18 G00 X0 N19 G00 Y0 N20 G00 Z0 N21 G54 G90 ; Zero offsets **#COMMENT BEGIN** #HSC ON [OPMODE 2] N22 ( ================== ) N23 (PROG NAME : Test.nc) N24 (DATE : 24.02.2010 ) N25 (HISTORY :...) N26 ( ================== ) N27 G00 X17.021 Z-90.0 N28 Y1.036 N29 S30000 M03 N30 G01 X17.021 Y6.036 F300 N31 G01 X17.021 Y8.062 F4000 N32 G01 X14.4 Y9.216 **#COMMENT END** N33 G01 X14.4 Y9.216 F30000 N34 G01 X14.174 Y9.313 N35 G01 X13.987 Y9.39 N36 G01 X13.845 Y9.442 N37 G01 X13.755 Y9.468 N38 G01 X13.718 Y9.468 N39 G01 X13.718 Y9.468 N40 G01 X13.718 Y9.464 Z-88.029 N41 G01 X13.718 Y9.456 Z-86.51 N42 G01 X13.718 Y9.443 Z-84.787 N43 G01 X13.718 Y9.425 Z-83.063 N44 G01 X13.718 Y9.403 Z-81.339 N45 G01 X13.718 Y9.379 Z-79.615 N46 G01 X13.718 Y9.354 Z-77.892 N47 G01 X13.718 Y9.329 Z-76.168 N48 G01 X13.718 Y9.306 Z-74.444 N49 G01 X13.718 Y9.286 Z-72.721 N50 G01 X13.718 Y9.271 Z-70.997 N51 G01 X13.718 Y9.262 Z-69.273 N52 G01 X13.718 Y9.261 Z-67.549 N53 G01 X13.718 Y9.261 Z-65.825 N54 G01 X13.718 Y9.261 Z-64.102 :

M30

### <span id="page-17-0"></span>**2.3.5 Satzvorlauf**

Die Verwendung des Satzvorlaufs im Streaming auf die Fortsetzposition über die Angabe von

- Satznummer
- Satzzähler
- Fileoffset

zur Restaurierung interner Zustände (z.B. Kühlmittel ein, Spindel ein etc.) ist zulässig.

Grundsätzlich ist der Streamingbetrieb auch in Kombination mit dem Satzvorlauf [FCT-C6] möglich. Jedoch kann die Satzvorlauffunktion auch über das Streaming selbst abgehandelt werden, d.h. die überlesenen Sätze werden dann einfach beim Streaming ausgelassen.

Das Herstellen des internen Zustands nach der übersprungenen Programmsequenz und das Wiederanfahren an die Kontur muss in diesem Fall dann im Streaming selbst abgehandelt werden.

### <span id="page-18-0"></span>**2.3.6 Sprung zu Label**

#### **\$GOTO**

Bei einem Sprung über den \$GOTO-Befehl darf nur in Vorwärtsrichtung gesprungen werden.

- Sprung innerhalb Datenpaket
- Sprung auf folgendes Datenpaket, Nachladen

Sprünge in Rückwärtsrichtung sind nicht erlaubt und führen zur Ausgabe einer **Fehlermeldung** und dem Abbruch des Streamingbetriebs.

#### **Sprung in Vorwärtsrichtung**

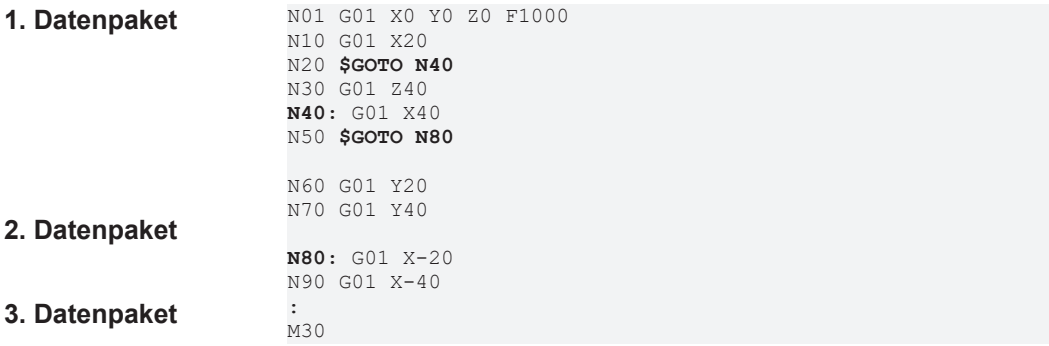

### <span id="page-19-0"></span>**2.3.7 Werkzeugradiuskorrektur, Überschleifen, Splines**

#### **Satzübergreifende Funktionalitäten**

Satzübergreifende Funktionen sind möglich falls kein implizites / explizites *Leeren des Kanals* (#FLUSH) bei aktiver Funktion kommandiert ist.

#### **Satzübergreifende Funktionalitäten**

%streaming-spline **#SPLINE TYPE BSPLINE G151** G134 50 N36335 X-1.5586 Y-16.3853 (M122 N36336 X-1.5666 Y-16.4702 Z2.9971 N36337 X-1.5749 Y-16.5569 Z2.9881 N36338 X-1.5832 Y-16.6448 Z2.9725 N36339 X-1.5917 Y-16.7332 Z2.9501 Y-16.8214 Z2.9207 N36341 X-1.6083 Y-16.9086 Z2.8841 N36342 X-1.6164 Y-16.9939 Z2.8403 N36343 X-1.6243 Y-17.0764 Z2.7895 N36344 X-1.6318 Y-17.1553 Z2.732 N36345 X-1.6389 Y-17.2298 Z2.6681 N36346 X-1.6455 Y-17.2992 Z2.5983 N36347 X-1.6515 Y-17.3629 Z2.5235 N36348 X-1.657 Y-17.4202 Z2.4442 N36349 X-1.6618 Y-17.4707 Z2.3613 N36350 X-1.6659 Y-17.5143 Z2.2757 N36351 X-1.6694 Y-17.5508 Z2.1881 N36352 X-1.6722 Y-17.5801 Z2.0995 N36353 X-1.6743 Y-17.6023 Z2.0107 N36354 X-1.6758 Y-17.6178 Z1.9224 N36355 X-1.6766 Y-17.6268 Z1.8353 …

### <span id="page-20-0"></span>**2.4 Automatikprogrammbeauftragung zum Vergleich**

#### **Automatikprogramm**

Im Automatikbetrieb wird das Programm durch den Anwender vorab generiert. Dabei werden wesentliche Abläufe (Geometrie) definiert. Nach dem Starten des NC-Programms darf / kann dieses nicht mehr verändert werden.

Über die Abfrage von Variablen/Parametern kann der Ablauf zum Zeitpunkt der Programmdekodierung noch durch die Oberfläche oder SPS beeinflusst werden (bedingte Verzweigungen).

Zum Zeitpunkt der Programmausführung werden die Achsen entsprechend der programmierten Geometrie bewegt und Informationen an die SPS gesendet bzw. die Bearbeitung mit der SPS synchronisiert.

Über bestimmte NC-Funktionen kann die SPS den Ablauf noch online beeinflussen:

- Geschwindigkeit : Feedhold, Override, reduzierte Geschwindigkeit (Safety)
- Unterbrechen / fortsetzen, abbrechen, rückwärtsfahren

<span id="page-20-1"></span>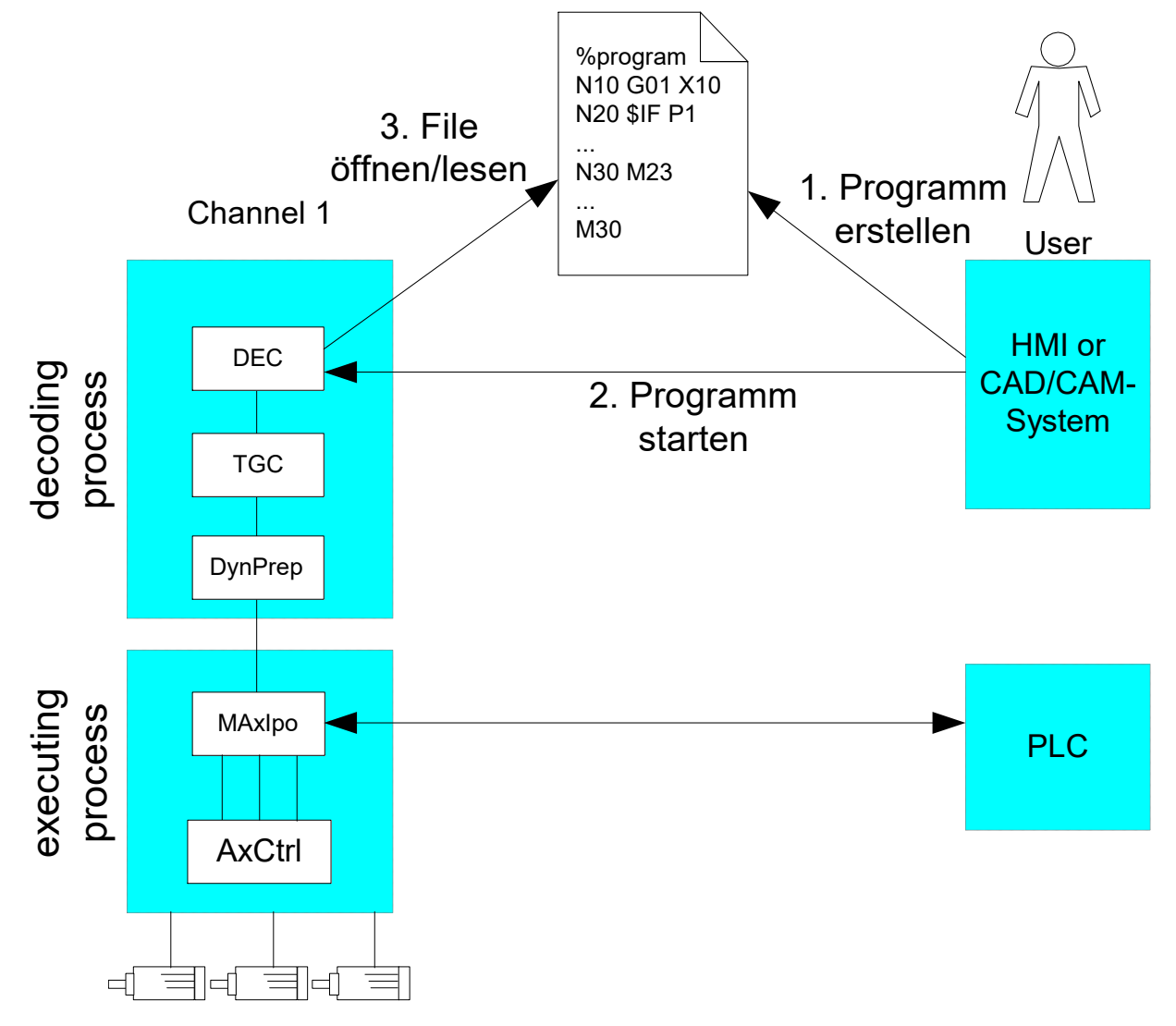

Abb. 6: Online-Beeinflussung der SPS

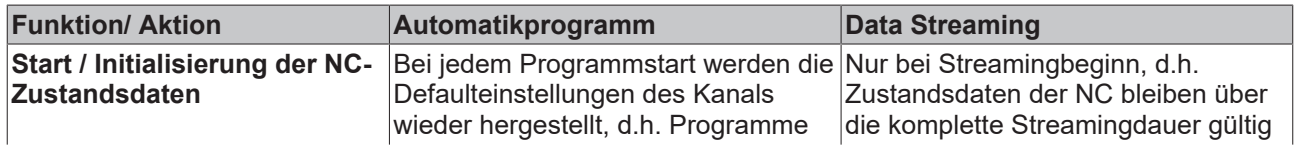

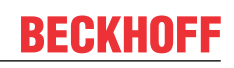

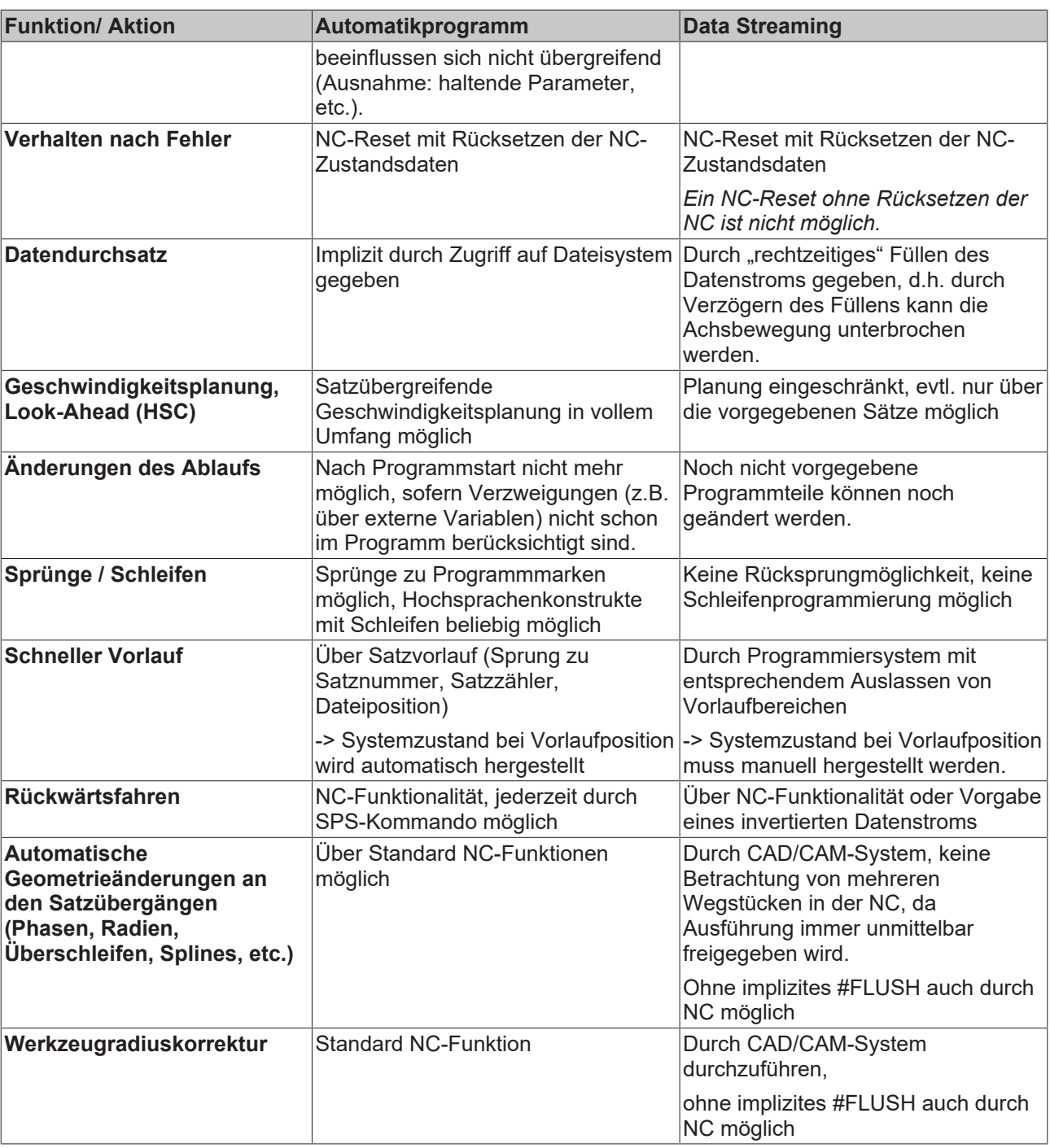

# <span id="page-22-1"></span><span id="page-22-0"></span>**3 Parameter**

## **3.1 Übersicht**

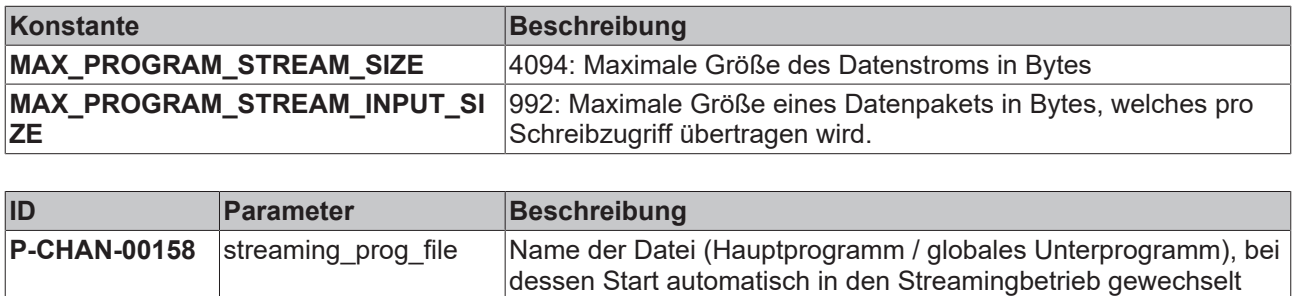

Schnittstellenobjekt, über welches der Datenstrom beschrieben

wird.

werden kann.

### <span id="page-22-2"></span>**3.2 Beschreibung**

**COM-Interface** mc\_program\_stream\_ w

<span id="page-22-4"></span><span id="page-22-3"></span>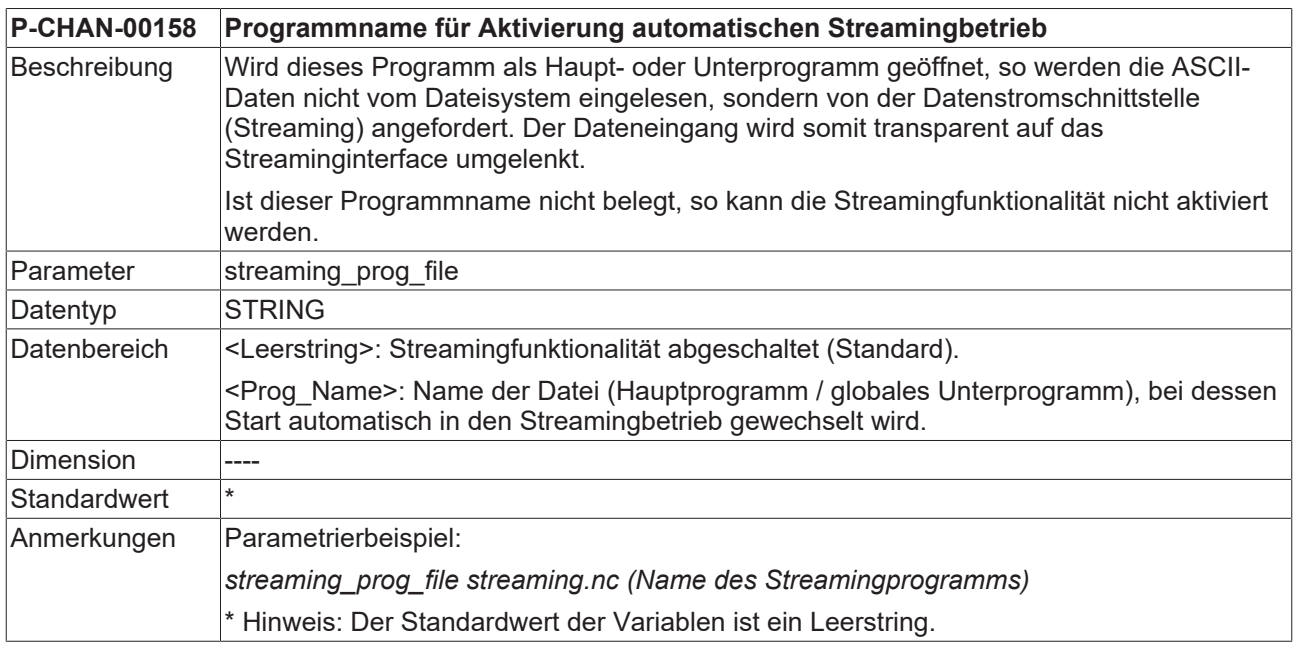

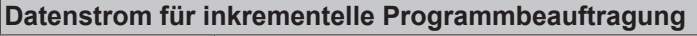

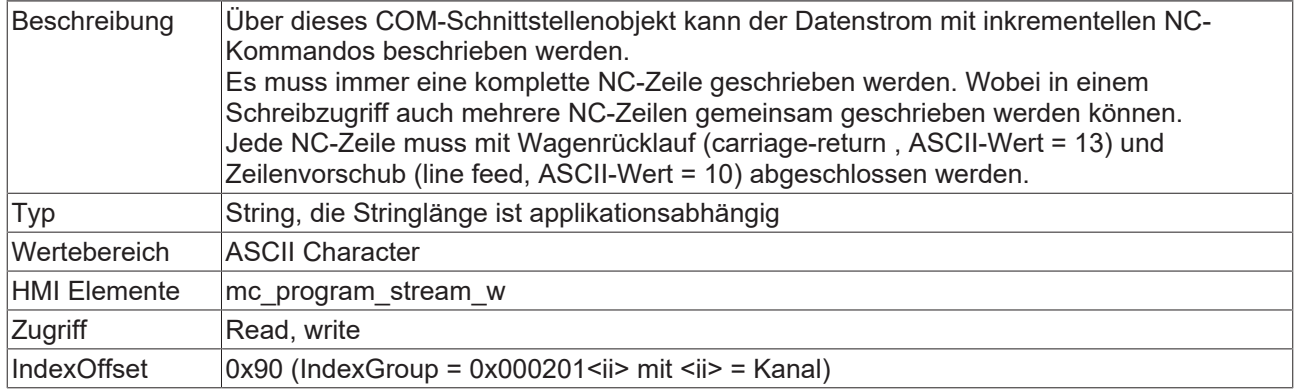

# <span id="page-23-1"></span><span id="page-23-0"></span>**4 Fehlerbehandlung**

### **4.1 Ausnahmesituationen, Fehlerfälle**

#### **NC-Zeile falsch abgeschlossen**

Jede NC-Zeile muss mit Wagenrücklauf (carriage-return , ASCII-Wert = 13) und Zeilenvorschub (line feed, ASCII-Wert = 10) abgeschlossen werden. Ist dies nicht der Fall, so wird die Bearbeitung mit der Fehlermeldung 21476 "Streaming-Datenpaket enthält keine korrekte Zeilenendemarke." abgebrochen. (P-ERR-21476)

#### **Syntaxfehler**

<span id="page-23-2"></span>Sonstige syntaktische Fehler im Datenstrom werden wie ein vergleichbarer Fehler im NC-Programm gemeldet.

### **4.2 Datentransport über COM-Objekt**

Über das COM-Objekt "mc\_program\_stream\_w" werden Daten an die CNC geschrieben.

Kann die CNC neue Daten aktuell nicht mehr aufnehmen, wird die CNC-Meldung 11012 – "Fehler beim Schreiben des Objektes" (Warnung) ausgegeben. Gleichzeitig wird auch das Schreiben des CNC-Objektes negativ quittiert.

Das Objekt muss in einem der nächsten Zyklen erneut geschrieben werden.

Diese Meldung wird bei Verwendung der Streaming-Schnittstelle immer wieder auftreten, wenn viele Daten in kurzen Zeitabständen geschrieben werden.

Die Meldung ist bei korrekter Realisierung des Client unkritisch und deswegen als Warnung eingestuft.

# <span id="page-24-0"></span>**5 Beispiel**

#### Test : Treiber für Datei in Datenstrom

```
#define ISGPORT_COMTASK 553
#define IDS OFFSET COM DATA STREAM 0x90
idx group = 0x20100 + channel nr;idx_offset = IDS_OFFSET_COM_DATA_STREAM;
BOOLEAN write_line_to_stream( char * p_source, unsigned length)
{
int result;
result = AdsSyncWriteReq( p_amsAddr,
idx_group,
idx_offset,
length,
p_source);
if (0 := result)return FALSE;
return TRUE;
}
while (NULL != fgets( inLine, MAX_LINE_LEN, pInFile))
{
unsigned long length = strlen( inLine);
// Attention : ensure line closed with "carriage return" & "line feed" !
if (inLine[length-1] == ' \n'){
inLine[length-1] = ' \r;
inLine[length++] = '\n';
}
f_ret = write_line_to_stream( inLine, length);
\overline{\text{while}} (FALSE == f_ret)
{
Sleep(500);
f ret = write line to stream( inLine, length);
printf(".");
}
inLine[length] = 0; // just for correct printprintf("%d/%d) %s", length, c_written_sum, inLine);
c_written_sum += length;
}
```
# <span id="page-25-0"></span>**6 Support und Service**

Beckhoff und seine weltweiten Partnerfirmen bieten einen umfassenden Support und Service, der eine schnelle und kompetente Unterstützung bei allen Fragen zu Beckhoff Produkten und Systemlösungen zur Verfügung stellt.

#### **Downloadfinder**

Unser [Downloadfinder](https://www.beckhoff.com/de-de/support/downloadfinder/index-2.html) beinhaltet alle Dateien, die wir Ihnen zum Herunterladen anbieten. Sie finden dort Applikationsberichte, technische Dokumentationen, technische Zeichnungen, Konfigurationsdateien und vieles mehr.

Die Downloads sind in verschiedenen Formaten erhältlich.

#### **Beckhoff Niederlassungen und Vertretungen**

Wenden Sie sich bitte an Ihre Beckhoff Niederlassung oder Ihre Vertretung für den [lokalen Support und](https://www.beckhoff.de/support) [Service](https://www.beckhoff.de/support) zu Beckhoff Produkten!

Die Adressen der weltweiten Beckhoff Niederlassungen und Vertretungen entnehmen Sie bitte unserer Internetseite: [www.beckhoff.com](https://www.beckhoff.com/)

Dort finden Sie auch weitere Dokumentationen zu Beckhoff Komponenten.

#### **Beckhoff Support**

Der Support bietet Ihnen einen umfangreichen technischen Support, der Sie nicht nur bei dem Einsatz einzelner Beckhoff Produkte, sondern auch bei weiteren umfassenden Dienstleistungen unterstützt:

- Support
- Planung, Programmierung und Inbetriebnahme komplexer Automatisierungssysteme
- umfangreiches Schulungsprogramm für Beckhoff Systemkomponenten

Hotline: +49 5246 963-157 E-Mail: support@beckhoff.com

#### **Beckhoff Service**

Das Beckhoff Service-Center unterstützt Sie rund um den After-Sales-Service:

- Vor-Ort-Service
- Reparaturservice
- Ersatzteilservice
- Hotline-Service

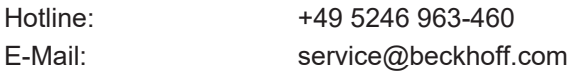

#### **Beckhoff Unternehmenszentrale**

Beckhoff Automation GmbH & Co. KG

Hülshorstweg 20 33415 Verl Deutschland

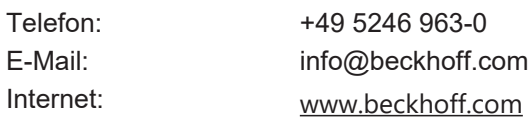

# <span id="page-26-0"></span>**Stichwortverzeichnis**

**P**

P-CHAN-00158 [23](#page-22-4)

Mehr Informationen: [www.beckhoff.de/TF5200](https://www.beckhoff.de/TF5200)

Beckhoff Automation GmbH & Co. KG Hülshorstweg 20 33415 Verl **Deutschland** Telefon: +49 5246 9630 [info@beckhoff.com](mailto:info@beckhoff.de?subject=TF5200) [www.beckhoff.com](https://www.beckhoff.com)

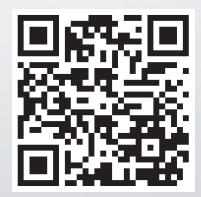